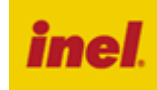

Sterownik z odbiornikiem radiowym w obudowie hermetycznej wykonywany jest w dwóch rodzajach: **ST-01RL** - indywidualny sterownik do rolet

**ST-01RLZ** - indywidualny sterownik do żaluzji fasadowych

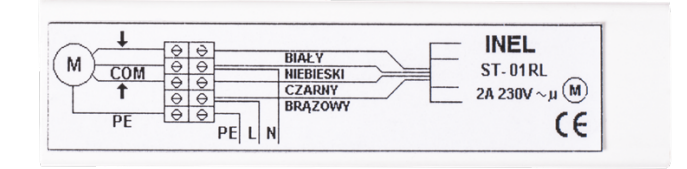

Sterownik ST-01RL jest to urządzenie przeznaczone do sterowania zdalnego pracą rolet lub żaluzji. Urządzenie jest przystosowane do montażu w skrzynce zewnętrznej.

# **1. Wskazówki bezpieczeństwa**

# **1.1 Wskazówki podstawowe**

Sterownik ST-01RL zostaje oddany do eksploatacji w stanie umożliwiającym bezpieczną instalację i użytkowanie, pod warunkiem przestrzegania wszystkich wskazówek zawartych w instrukcji obsługi oraz obowiązujących ważnych przepisów bezpieczeństwa i zapobiegania wypadkom.

Przy instalacji i naprawie urządzeń elektrycznych powinny pracować tylko osoby wykwalifikowane i z uprawnieniami. Przebudowa lub zmiany w sterowniku ST-01RL są niedopuszczalne. Naprawy gwarancyjne mogą być wykonywane tylko przez producenta. Przy naprawach pogwarancyjnych należy stosować tylko oryginalne części zamienne i akcesoria. Bezpieczeństwo pracy dostarczonego sterownika ST-01RL gwarantowane jest tylko przy użytkowaniu zgodnym z ustaleniami producenta. Wartości graniczne podane w danych technicznych nie mogą być w żadnym przypadku przekroczone.

### **1.2 Uzupełniające przepisy bezpieczeństwa**

Przy instalowaniu, uruchamianiu, konserwacji sterowania należy przestrzegać ważnych przepisów bezpieczeństwa i zapobiegania wypadkom. Szczególnej uwagi wymagają następujące przepisy:

# **1. Przepisy przeciwpożarowe**

**2. Przepisy zapobiegania wypadkom** 

### **1.3 Ogólne uwagi o zagrożeniach i środkach bezpieczeństwa**

Wyszczególnione uwagi są generalnymi wytycznymi przy stosowaniu sterowań INEL w połączeniach z innymi urządzeniami. Wskazań tych należy bezwzględnie przestrzegać przy instalowaniu i pracy urządzeń.

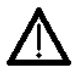

**UWAGA Ostrzeżenie przed możliwymi uszkodzeniami sterowania lub innych wartości trwałych, jeśli nie zostaną podjęte odpowiednie środki ostrożności.**

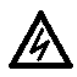

**Niebezpieczeństwo - Oznacza, że istnieje niebezpieczeństwo dla życia i zdrowia użytkownika w przypadku niezastosowania odpowiednich środków ostrożności.**

- Przed zainstalowaniem sterowania i ustawieniem wyłączników krańcowych należy sprawdzić mocowania wszystkich połączeń śrubowych.
- Przestrzegać obowiązujących przepisów bezpieczeństwa i zapobiegania wypadkom.
- Przed wymianą bezpieczników należy zapewnić bezpieczną przerwę napięciową w obwodzie zasilającym, odłączyć przewody zasilające od sterownika, wyjąć płytkę sterownika, a następnie wymienić bezpiecznik i ponownie dołączyć przewody zasilające.
- Przy urządzeniach INEL ze stałym dopływem sieci do sterowania poza zabezpieczeniem bezpiecznikowym należy zastosować wyłącznik zapewniający bezpieczną przerwę napięciową (np. rozłącznik bezpiecznikowy), zainstalowany tak, aby wszystkie połączenia mogły być łatwo odłączone.
- Przewody i kable przewodzące należy regularnie sprawdzać na wypadek uszkodzeń izolacji i przerw miejscowych.
- W razie stwierdzenia uszkodzenia przewodów należy po natychmiastowym wyłączeniu zasilania sieci uszkodzone przewody wymienić.
- Przed załączeniem konieczne jest sprawdzenie zgodności dopuszczalnego napięcia urządzenia z miejscowym napięciem zasilania.

# **1.4 ostrzeżenie – ważne dla bezpieczeństwa osób:**

- nie pozwól dzieciom bawić się urządzeniami sterowania;
- trzymaj urządzenia zdalnego sterowania poza zasięgiem dzieci;
- obserwuj poruszające się roletę i trzymaj ludzi z dala, aż do czasu pełnego otwarcia lub zamknięcia;
- należy przeszkolić i poinstruować użytkowników rolety o sposobie obsługi rolety oraz o grożących niebezpieczeństwach związanych z jej użytkowaniem. Osoby można uznać za przeszkolone, jeżeli pracodawca, administrator lub właściciel zezwolił im uruchamiać roletę oraz poinstruował je jak należy ją użytkować.

# **2. Instrukcja montażu**

# **ST-01RL**

Sterownik ST-01RL jest to urządzenie przeznaczone do sterowania zdalnego pracą rolet oraz żaluzji. Urządzenie jest przystosowane do montażu w skrzynce zewnętrznej.

Zdalne sterowanie jest możliwe z zastosowaniem pilotów: PIL-02/04XB, PIL-01PT, PIL-01/04NS, PIL-01/05/09/19DL, PIL-19/99DLT, PIL-01/05/09/19PM, PIL-19/99PMT oraz PIL-19/99MMT.

Polecenie GORA lub DOŁ z pilota powoduje wykonanie pełnego cyklu otwarcia lub zamknięcia rolety (fabryczny czas podawania napięcia na motor wynosi 100 sekund).

# **ST-01RLZ (sterownik do żaluzji)**

Sterownik umożliwia precyzyjne ustawianie położenia (zmiana kąta lameli żaluzji) zdalnie z wykorzystaniem pilotów: PIL-01/04NS, PIL-05/09/19DL, PIL-19/99DLT, PIL-05/09/19PM, PIL-19/99PMT oraz PIL-19/99MMT. Funkcja lamelowania jest możliwa po zatrzymaniu napędu poprzez odczekanie 100 sekund lub wysłanie polecenia STOP.

Przy sterowaniu zdalnym sterownik odbiera polecenia wysłane od pilotów będących w trybie normalnym oraz żaluzjowym. Polecenia z pilota w trybie normalnym powodują wykonanie pełnego cyklu otwarcia lub zamknięcia. W trybie żaluzjowym, każde polecenie powoduje wykonanie przez sterownik krótkiego załączenia silnika "lamelowania".

### **Podłączenie sterownika ST-01RL oraz ST-01RLZ**

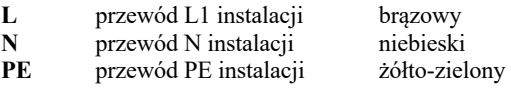

**MOTOR** podłączenie silnika

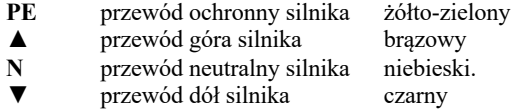

#### **ST-01RL/ST-01RLZ** podłączenie sterownika

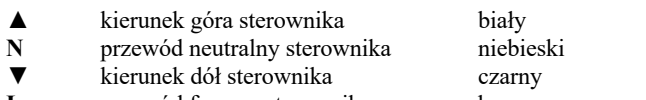

**L** przewód fazowy sterownika brązowy

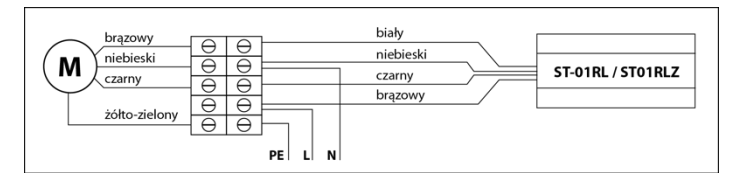

# **3. Rejestrowanie pilotów**

Sterownik ST-01RL jest kompatybilny z pilotami: PIL-01/04NS, PIL-01/05/09/19PM, PIL-19/99PMT, PIL-01/05/09/19DL, PIL-19/99DLT, PIL-19/99MMT, PIL-02/04XB, PIL-01PT.

W sterowniku ST-01RL są dwa sposoby wejścia w opcję programowania:

**1. Po każdorazowym włączeniu do sieci zasilającej sterownik pozostaje przez 10 sek. w opcji programowania.** 

**2. Drugi sposób to wprowadzenie sterownika w stan programowania za pomocą zarejestrowanego uprzednio pilota.** 

W przypadku **sterownika odebranego od producenta** lub w przypadku rejestrowania pilota, gdy poprzedni został zagubiony, należy stosować następującą procedurę:

**Należy uruchomić pilot oraz wybrać kanał który zamierzamy zarejestrować.** 

Zasilić sterownik napięciem 230VAC. W ciągu 10 sekund po włączeniu napięcia należy:

- nacisnąć jednocześnie klawisze ▲ i ▼ w pilocie PIL-01/04NS, PIL-01/05/09/19DL, PIL-01/05/09/19PM, PIL-19/99PMT, PIL-19/99DLT, PIL-19/99MMT lub
- nacisnąć jednocześnie klawisze "1" i "2" w pilocie PIL-02XB lub
- nacisnąć jednocześnie klawisze "C" i "D" w pilocie PIL-04XB lub - nacisnąć przycisk **Programowanie** w pilocie PIL-01PT

Napęd podłączony do sterownika wykona ruch w górę i dół. Przez następne 10 sekund należy dokonać rejestracji kanału:

- w pilocie PIL-01/04NS, PIL-01/05/09/19DL, PIL-01/05/09/19PM, PIL-19/99PMT, PIL-19/99DLT, PIL-19/99MMT poprzez naciśnięcie klawisza ▲na kanale, który chcemy zarejestrować,
- w pilocie PIL-02XB, PIL-04XB poprzez naciśnięcie klawisza kanału, który chcemy zarejestrować,
- w pilocie PIL-01PT nacisnąć odłączony łącznik żaluzjowy.

Krótki ruch w górę i w dół potwierdzi prawidłowość rejestracji.

**UWAGA Procedura spowoduje wykasowanie z pamięci sterownika wszystkich kanałów, jakie były wcześniej zarejestrowane.** Pozwala to na rejestrację pilota do sterownika, kiedy nie dysponujemy żadnym zarejestrowanym pilotem (nowy sterownik lub przypadek zgubienia/kradzieży pilota).

**Gdy dysponujemy już zarejestrowanym pilotem** następne kanały tego samego lub innego pilota musimy rejestrować bez wyłączania zasilania. Przy użyciu zarejestrowanego pilota należy wprowadzić sterownik ST-01RL w tryb programowania.

- W pilocie PIL-01/04NS, PIL-01/05/09/19DL, PIL-01/05/09/19PM, PIL-19/99PMT, PIL-19/99DLT, PIL-19/99MMT uzyskuje się to przez jednoczesne naciśnięcie klawiszy ▲ i ▼. Roleta wykona ruch w górę i w dół, a następnie serię krótkich ruchów w górę i dół w ilości równej liczbie zaprogramowanych kanałów. Przez następne 10 sekund sterownik pozostaje w trybie programowania. Aby zarejestrować nowy kanał tego samego lub innego pilota należy w tym czasie nacisnąć klawisz ▲ na wybranym kanale pilota PIL-01/04NS, PIL-01/05/09/19DL, PIL-01/05/09/19PM, PIL-19/99PMT, PIL-19/99DLT, PIL-19/99MMT.
- W pilocie PIL-02XB naciskamy jednocześnie klawisze " $1$ " i " $2$ ", a w pilocie PIL-04XB naciskamy jednocześnie klawisze "C" i "D". Roleta wykona ruch w górę i w dół. Następnie naciskamy przycisk, który został już zarejestrowany z tego pilota. Roleta ponownie wykona ruch w górę i w dół, a następnie serię krótkich ruchów w górę i dół w ilości równej liczbie zaprogramowanych kanałów. Przez następne 10 sekund sterownik pozostaje w trybie programowania. Aby zarejestrować nowy kanał tego samego lub innego pilota należy w tym czasie nacisnąć wybrany kanał (przycisk) na pilocie PIL-02XB/PIL-04XB.

#### **Kasowanie zapamiętanych kanałów.**

Procedura kasowania wykorzystuje pilota PIL-01/04NS, PIL- 01/05/09/19DL, PIL-19/99DLT, PIL-01/05/09/19PM, PIL-19/99PMT, PIL19/99MMT. Skasowaniu ulegną wszystkie kanały za wyjątkiem tego kanału pilota, którego użyliśmy do procedury kasowania. Kanał który nie zostanie skasowany będzie pełnił funkcję kanału technologicznego umożliwiającego procedurę rejestrowania innych pilotów. Aby skasować kanały należy nacisnąć jednocześnie klawisze ▲ i ▼, sterownik wykona kilka ruchów roletą w górę i w dół, po czym jeszcze raz nacisnąć jednocześnie klawisze ▲ i ▼. W sterowniku zostaną wykasowane wszystkie kanały oprócz technologicznego.

# **4. Odwrócenie kierunku ruchu**

Dotyczy pilotów PIL-01/04NS, PIL-01/05/09/19DL, PIL-01/05/09/19PM, PIL-19/99PMT, PIL-19/99DLT, PIL-19/99MMT:

Jeżeli konieczna jest zamiana kierunku ruchu rolety (ruch rolety jest przeciwny do kierunków na pilocie) należy wprowadzić sterownik w tryb programowania naciskając jednocześnie klawisze ▲ i ▼ w pilocie (używając zarejestrowanego już pilota), a następnie nacisnąć klawisz STOP na tym samym pilocie.

### **5. Postępowanie ze zużytym sprzętem**

Zabrania się umieszczania zużytego sprzętu łącznie z innymi odpadami. Wyrzucać w miejscu specjalnie do tego przeznaczonym. Ważną rolę w systemie recyklingu zużytego sprzętu odgrywa gospodarstwo domowe. Dzięki

odpowiedniej segregacji odpadów, w tym zużytego sprzętu i baterii, domownicy zapewniają że zużyty sprzęt nie trafi do odpadów komunalnych tylko do miejsca specjalnie do tego wyznaczonego i po poddaniu recyklingowi może zostać wykorzystany jako surowiec do ponownego użycia.

Przedsiębiorstwo Informatyczno-Elektroniczne INEL Sp. z o.o. , ul. Mostowa 1, 80-778 Gdańsk, jako producent wyrobu, oświadcza niniejszym, że napęd opisany w tej instrukcji i użytkowany w sposób w niej określony, jest zgodny z podstawowymi wymogami

stosownych dyrektyw UE, w szczególności z dyrektywą 2006/42/WE oraz dyrektywą 2014/53/UE.

Pełny tekst deklaracji zgodności UE jest dostępny pod następującym adresem internetowym: www.inel.gda.pl